## **Assignment 3 - Blend Tool**

Before we start the next project ([Bronx Zoo Promo](http://www.pinterest.com/jcafarchio/promotional-design/)) You will learn the many ways you can use the blend tool in illustrator.

The blend tool can be used to blend colors and make color palettes, but it also can blend shapes or strokes together to create interesting effects [like this.](http://www.attitudedesign.co.uk/2011/free-blend-tool-tutorial/) & the deer to the right.

Here is one [comprehensive guide](http://design.tutsplus.com/tutorials/illustrators-blend-tool-a-comprehensive-guide--vector-551) on the Blend Tool Here is a list o[f 25 tutorials](http://design.tutsplus.com/articles/25-amazing-blend-tutorials-in-adobe-illustrator-on-tuts--cms-20376) that all use the blend tool!

- 1. Watch [This Video](http://youtu.be/ukRlj_vx3Wo) to learn about the blend tool
- 2. Go to **This Tutorial**
- 3. Create a new document in Illustrator, name it "LastName\_Blend"
- 4. Complete Animal Xray tutorial it will probably not look good the first time, use the direct selection tool (white arrow) to adjust or redraw your strokes to get it to look right
- 5. Complete the Bronx Zoo Promo project.

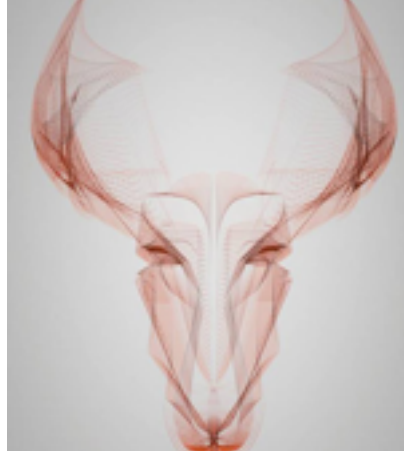